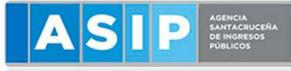

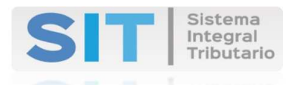

# ADHESIÓN AL SERVICIO "MIS APLICACIONES WEB"

# **GUÍA PASO A PASO**

PASO 1

Ingrese a la página web de AFIP (www.afip.gob.ar) y presione el botón ACCESO CON CLAVE FISCAL

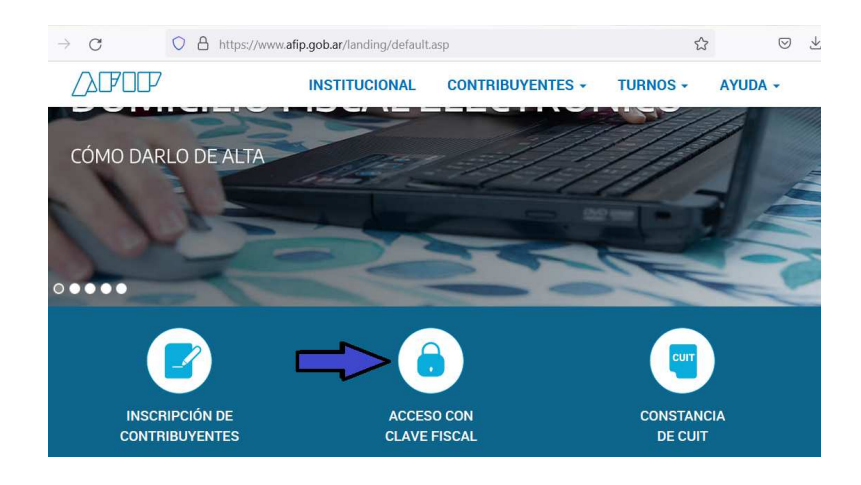

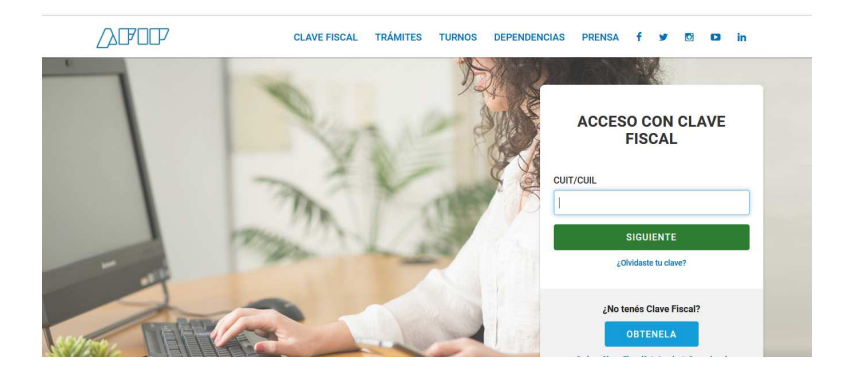

Ingrese N° CUIT y su CLAVE FISCAL

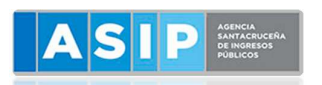

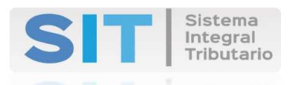

# PASO 2

En la pantalla siguiente visualizará los servicios que posee habilitados. También visualizará un botón denominado ADMINISTRADOR DE RELACIONES DE CLAVE FISCAL, al cual deberá ingresar para dar de alta el servicio "MIS APLICACIONES WEB".

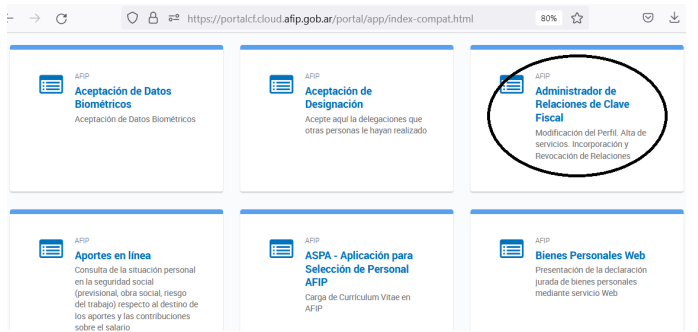

Con el fin de dar de alta el servicio deberá presionar ADHERIR SERVICIO

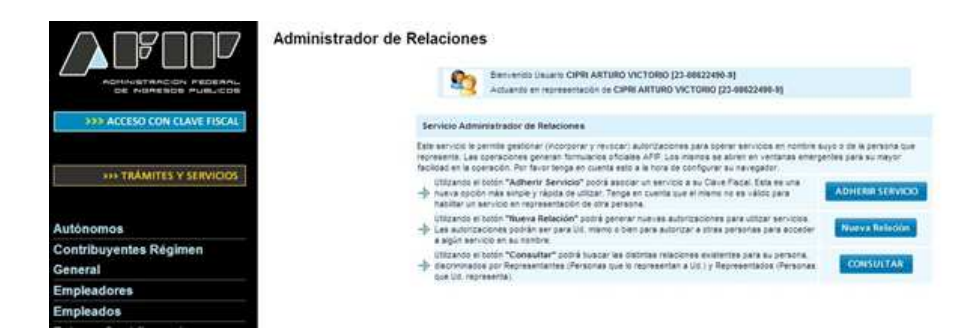

PASO 4

En la pantalla siguiente, deberá presionar el botón AFIP – Servicios Interactivos

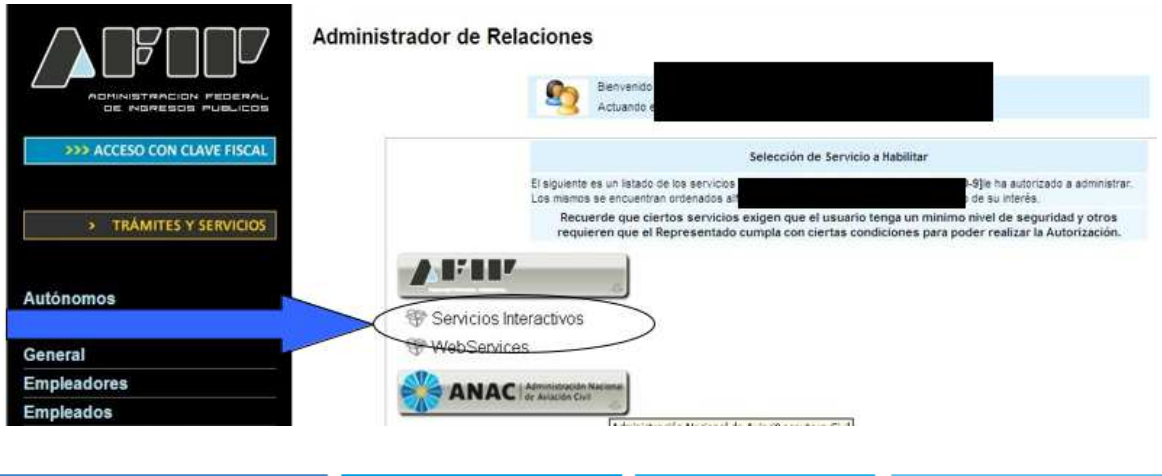

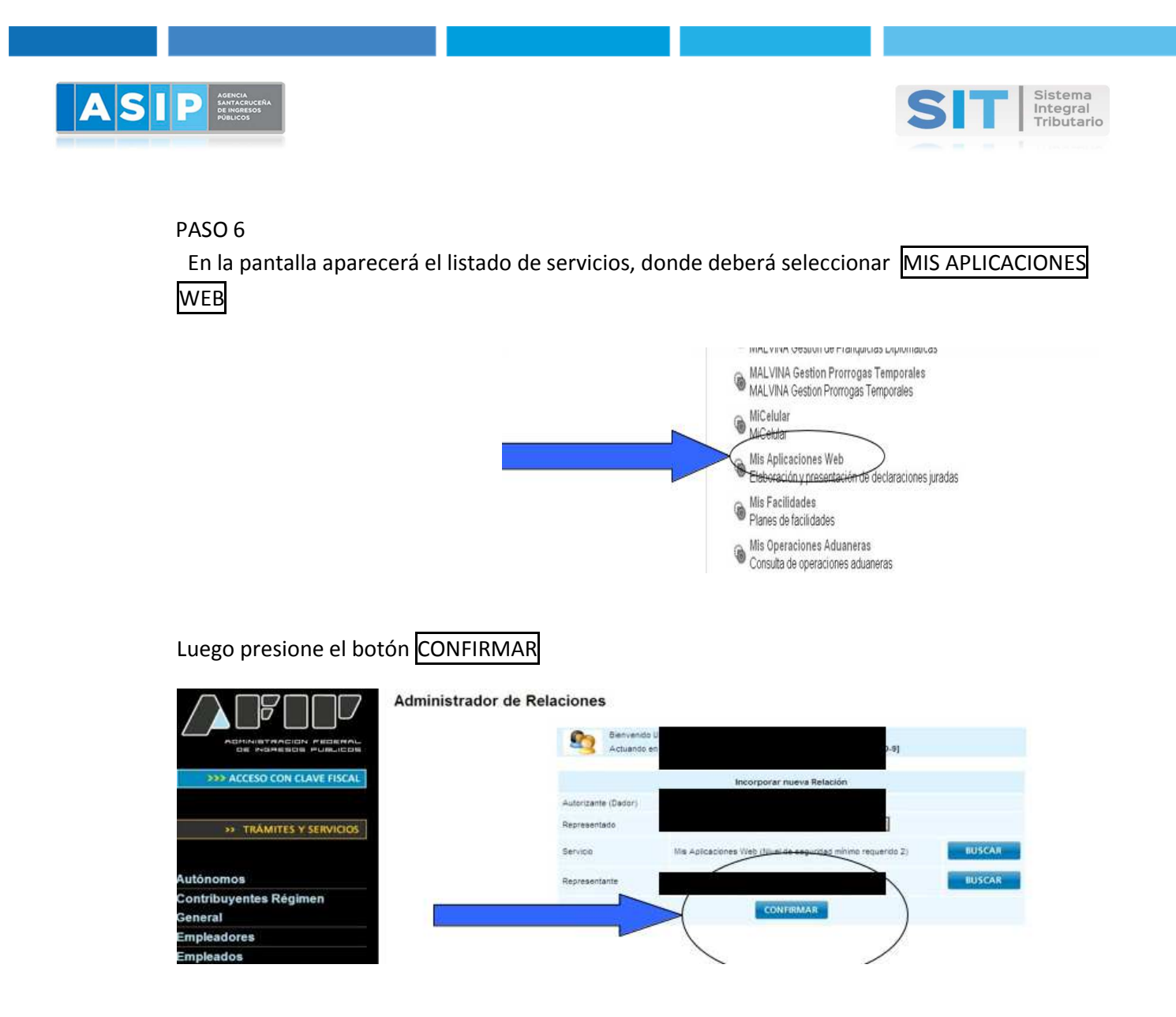

#### PASO 8

 Una vez confirmada el alta, visualizará en la pantalla y podrá imprimir el formulario F3283/E, como constancia de alta del servicio. Aparecerá en Tipo de Autorización: Mis aplicaciones Web

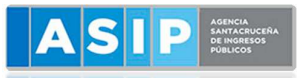

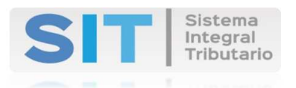

### PASO 9

 Para poder ingresar al mismo, deberá volver a la página web AFIP y volver a cargar su CUIT y CLAVE FISCAL a efectos de que la pantalla SERVICIOS ADMINISTRATIVOS CLAVE FISCAL se actualice y pueda visualizar: Mis Aplicaciones Web

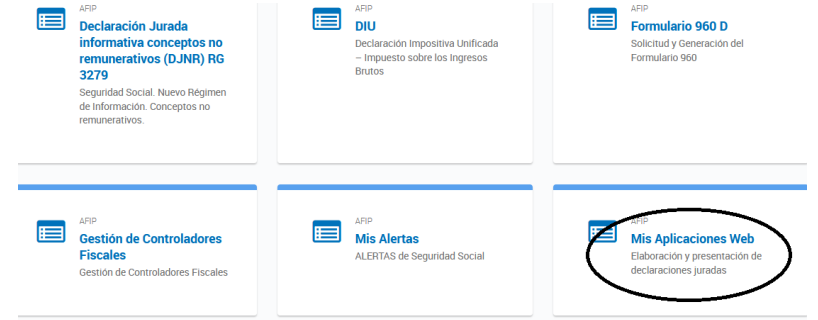

A partir del 01 de abril de 2016 todas las presentaciones de las DDJJ, originales y/o rectificativas, correspondientes a períodos vencidos o a vencer, deberán realizarse a través de ésta nueva versión.

# IMPUESTO SOBRE LOS INGRESOS BRUTOS

A partir del 01 de Abril de 2016 el sistema "DIU - ISIB" (Declaración Impositiva Unificada del Impuesto sobre los Ingresos Brutos) migra a la plataforma "MIS APLICACIONES WEB" permitiendo realizar, por parte de los contribuyentes locales, la liquidación y presentación, en línea, de las Declaraciones Juradas mensuales.

 Es una herramienta disponible en Internet que requiere la utilización de "Clave Fiscal" y ofrece, entre otras, las siguientes ventajas:

- Generación y presentación de la DDJJ
- Generación del Acuse de recibo

Los pagos se pueden realizar a través de:

- Las líneas de caja de las entidades habilitadas al efecto;
- La Red de RAPIPAGO;
- El Volante electrónico de pago (VEP)